## R202 Participant and Grade Det

You may also be interested in [R105](https://kb.informetica.com/article/r105-participant-test-responses-142.asp) a similar report for individuals that shows grades received per attempt.

Run R202 to view a progress summary for the selected SCORM and tests (classic and Prova), including the level of completion and grade for each attempt. There are a number of filters to run this report against, including user type, discipline, and last login date range. You may elect to run the report on a single individual or view only the most recent attempt. In step 3, you can group all published versions of Prova tests into one result.

The image below shows an example of R202.

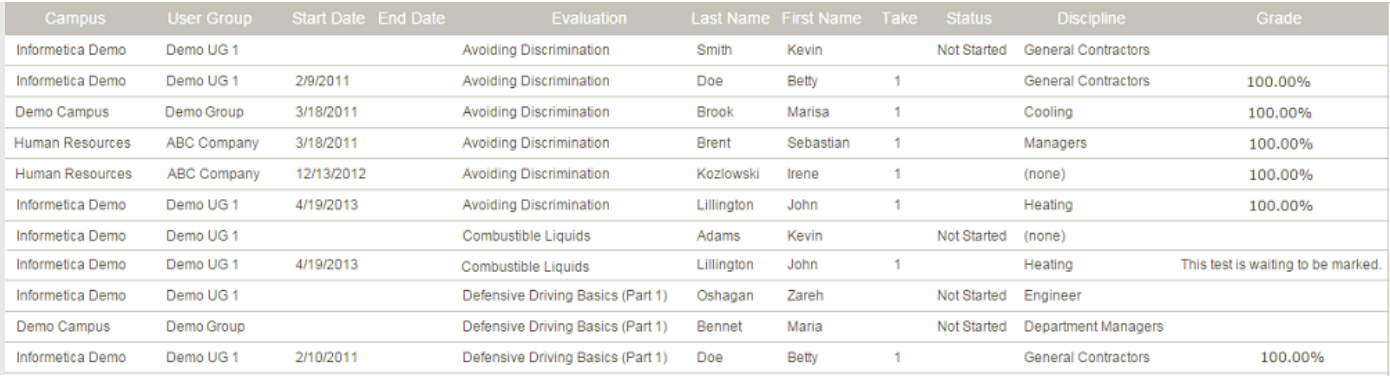

[Select below for more details on how status and grades are displayed in](https://kb.informetica.com/#collapse-1554487727185) [R202.](https://kb.informetica.com/#collapse-1554487727185)

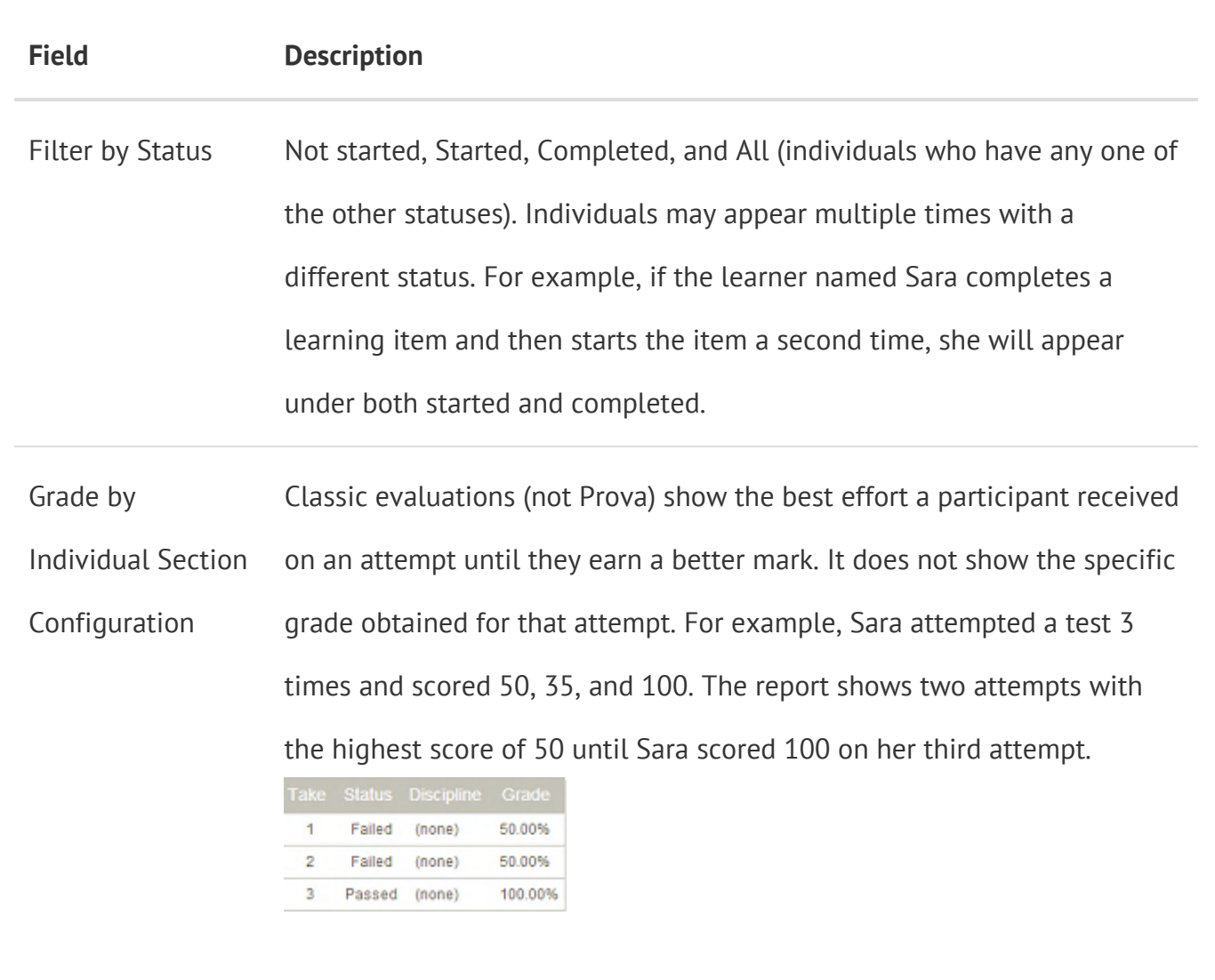